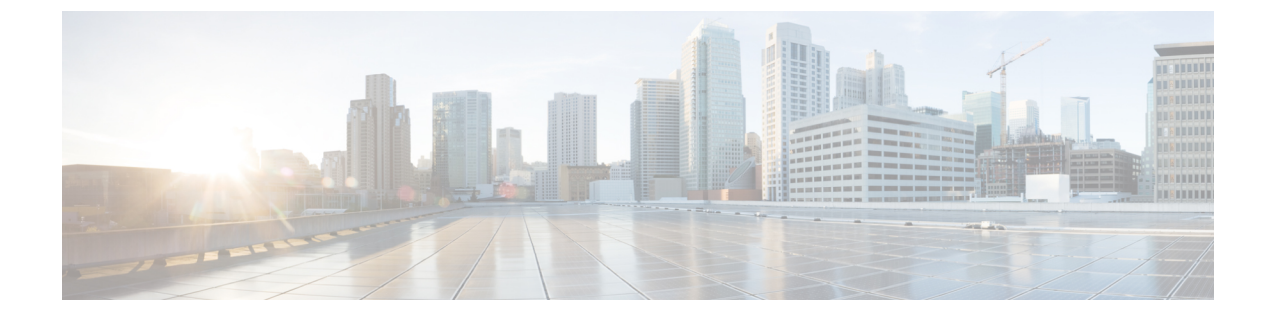

## 連絡先

• [アドレスブックの連絡先](#page-0-0), 1 ページ

## <span id="page-0-0"></span>アドレスブックの連絡先

Mac アドレスブックから直接 Cisco Jabber を使って連絡先にダイヤルします。

MacOSX10.7.4 (Lion)のアドレスブックフレームワークにある既知の問題が原因で、Cisco Jabber の動作が不安定になったり、予期せずに終了したりすることがあります。 Cisco Jabber は、Mac OS X 10.7.4 以降のバージョンではデフォルトでこの機能を無効にします。 個別に Address Book plug-inをインストールする場合は、この問題が影響を及ぼすことはなく、Cisco Jabberを使用して 直接 Mac アドレスブックから連絡先にダイヤルすることができます。

Address Book plug-in をインストールします。

## 手順

- ステップ **1** [Jabber] > [Mac Address Book Plug-inのインストール] を選択します。
- ステップ **2** [Jabber] > [環境設定] > [全般] > [Macアドレスブックの統合を有効にする] を選択し、これが適用 されるクライアントを再起動します。

 $\mathbf I$